## **T!M-Gruppen auslesen und in Selectbox darstellen**

**Um eine Selectbox mit \*\*allen\*\* im T!M-Mandanten vorhandenen Gruppen anzulegen, benötigen wir folgenden Code:**

<select name="ERSETZ\_MICH" id="ERSETZ\_MICH" initMethod="getAllGroups"></select>

## **Um einzelne Gruppen in der Selectbox auszuschließen benötigen wir folgenden Code:**

<select name="ERSETZ\_MICH" id="ERSETZ\_MICH" initMethod="getAllGroups" class="(exclude),Gruppe\_eins,Gruppe\_zwei,Gruppe\_drei"></select>

Die Gruppen welche ausgeschlossen werden, werden kommagetrennt im Klassennamen übergeben. **Vor den Gruppen benötigen wir das Keyword (exclude)!**

## **Um nur einzelne Gruppen darzustellen benötigen wir folgenden Code:**

<select name="ERSETZ\_MICH" id="ERSETZ\_MICH" initMethod="getAllGroups" class="(include),Gruppe\_eins,Gruppe\_zwei,Gruppe\_drei"></select>

Die Gruppen welche beinhaltet sein sollen werden kommagetrennt im Klassennamen übergeben. **Vor den Gruppen benötigen wir das Keyword (include)!**

**Nach Auswahl einer Gruppe werden verschiedene Prozessvariablen im Hintergrund angelegt:**

- $\bullet$  ERSETZ MICH = Auswahl der Selectbox
- ERSETZ MICHExpression = group(Auswahl der Selectbox)
- ERSETZ MICHID = ID der Gruppe

From: <https://wiki.tim-solutions.de/> - **TIM Wiki / [NEW TIM 6 Documentation](https://doc.tim-solutions.de)**

Permanent link: **[https://wiki.tim-solutions.de/doku.php?id=software:tim:smartform:get\\_all\\_groups](https://wiki.tim-solutions.de/doku.php?id=software:tim:smartform:get_all_groups)**

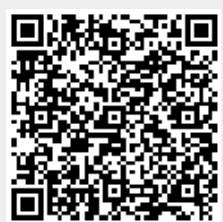

Last update: **2021/07/01 09:52**